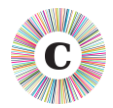

# **1 ABOUT THIS DOCUMENT**

This document summarises the changes made between Chronolator Versions 2.1 and 3.3.

# **2 HIGHLIGHTS**

# **2.1 ANONYMISATION AND ABBREVIATIONS**

Chronolator can anonymise a document according to the entries in its Abbreviations Glossary. It can be hard for a reviewer to build up a mental picture of the people involved in a review when they are only referred to by their initials, so Chronolator allows you to switch between anonymised and personalised views.

The anonymisation dialog also allows events pertaining to chosen glossary entries to be extracted into a new summary document.

# **2.2 COLOUR-CODING**

Documents can be colour-coded according to the agency that reported them (i.e. what is recorded in the high-level Source Prefix in the Source of Information column).

A variety of pre-defined colour combinations is provided which meet the WCAG<sup>1</sup> 2.0 AA visibility standard when viewed on a computer.

# **2.3 NARRATIVE FORMAT CHRONOLOGY**

A new document can be produced which transforms a tabular chronology into a variety of narrative formats, including elapsed times from the start of the chronology.

#### **2.4 REFERENCE NUMBERS AND SEQUENCING**

A Sequencing column can be included in a chronology table which Chronolator can automatically populate with event reference numbers. The column can also be used it to specify the order of events on a particular day when their times are not known.

# **2.5 PERFORMANCE ENHANCEMENTS**

Extensive changes have been made to improve the performance of large files.

-

<sup>&</sup>lt;sup>1</sup> Web Content Accessibility Guidelines

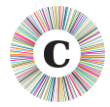

# **2.6 ADD-INS**

Requests for new features (many of which are satisfied in this version) have previously taken a long time to fulfil owing to the complexity of incorporating them and then testing the whole product. The Add-ins feature allows feature requests to be satisfied more quickly by the creation of stand-alone additions which can be attached to a chronology.

An add-in has already been developed which produces a timeline of events from a chronology. It can be seen in action at [www.chronolator.co.uk/demonstrations/timeline-demonstration01.htm](http://www.chronolator.co.uk/demonstrations/timeline-demonstration01.htm)<sup>2</sup>, which also illustrates the Sequencing and Colour-Coding features.

#### **3 DETAILS**

# **3.1 COMPATIBILITY**

- 64-bit versions of Word are now supported.
- *docm* is now the preferred format for Chronolator Documents. Documents can still be saved as in Word 97-2003 (*doc*) format if required.

#### **3.2 ERROR CHECKING**

- The number of errors found is included in the **Check Tables** completion message.
- As well as being highlighted, errors are now preceded with a little flag like this  $\boxtimes$ , making it easier to see where to hover the mouse to display the screen tip describing the error. The flags also appear in the error list; clicking on one scrolls the document to the error location.
- If errors are found when closing a document, you can cancel the close and return to editing document.
- If you try to check tables and no changes have been made since the last check you are given the opportunity to cancel.
- $\bullet$  If a row has the wrong number of columns, Chronolator adds or deletes columns as required (data in deleted columns is put in one of the remaining ones). You are informed of this and invited to check that data has been put under the correct heading.
- An expired Internal Chronology whose licence has been temporarily extended is now automatically checked when the document is closed.
- The Source of Information column is checked for Source Prefix anomalies:
	- $\bullet$  in an Internal Chronology, the Source Prefix delimiter character '>' is not allowed;
	- in a Composite Chronology, the column can only contain valid Source Prefixes.
- $\bullet$  Multiple entries are now allowed in the Glossary column of a single event.

-

Version 3.3 Page 2 of 5  $<sup>2</sup>$  duration: 2m 44s</sup>

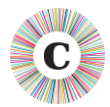

# **3.3 DUPLICATE ROW DETECTION**

- Duplicate rows are now detected wherever they occur in a document, removing the need to sort tables by Source of Information before processing duplicates.
- A list of duplicated rows is created at the end of the document.

#### **3.4 PUBLISHED DOCUMENTS**

- When Publishing an exact copy of document which contains errors, you can choose whether or not to include the highlighting and error list.
- Although tables are a good way to put a chronology together, they can be unwieldy to read, particularly when a single event has a lot of text in one column that spans several pages.

Chronolator can now convert a chronology table to a number of narrative formats, some of which include the elapsed time since the start of the chronology

# **3.5 IMPORT AND MERGE**

- When importing a document into a Composite Chronology using the **Import Tables** button, a Source Prefix is now mandatory.
- New macro **c8ImportSpecial\_1** allows documents to be imported without a Source Prefix on those rare occasions where it might be necessary.
- When processing a document which contains more than one chronology table, Chronolator offers to merge and sort the tables before proceeding. This alleviates problems some people have encountered when they have inadvertently added extra tables to an Internal Chronology, each of which is then sorted or checked individually.

# **3.6 ABBREVIATIONS GLOSSARY**

- Abbreviations can now be up to ten characters long.
- The Abbreviations Glossary is now encrypted when stored.
- Repeated spaces in terms and definitions are squeezed to single spaces.

#### **3.7 NEW MESSAGES**

- Chronolator sometimes has to remove bullets or numbers from lists in a chronology table. Previously you were not told of this, but now a message is issued.
- A message warns you that text after the chronology table will be deleted if you run **Check Tables** or **Check Duplicates**. Previously, the only warning was in the Error or Duplicates section header in the document.

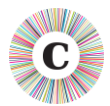

#### **3.8 DOCUMENT DETAILS REPORT**

- Corrected alignment of headings.
- Added statistics regarding process run times and execution environments.

#### **3.9 AGE AND INTERVAL CALCULATOR**

- The Age and Interval calculator now displays the day of the week for each date.
- Your last entries are preserved within and across sessions.

# **3.10 DATE PROCESSING**

- $\degree$  Dates such as 1<sup>st</sup> Jun 04 and 23<sup>rd</sup> April are now recognised.
- The **Format Dates** button has moved to the left of the **Sort** button. This is to encourage Formatting dates before Sorting, making the Sort more reliable.
- **Format Dates** has two new options which include the day of the week.

#### **3.11 DOCUMENTATION CHANGES**

- A new document *Using Chronolator Samples* contains some practical exercises which use the Sample files. The Sample files themselves are different from those provided in earlier versions.
- Duplicated information has been removed:
	- *Setting Up Chronolator Documents* no longer contains the Troubleshooting, Messages, and Licensing Appendices. These can be found in *Using Up Chronolator Documents;*
	- The *Chronolator Online Workbench* now contains only the briefest of information required to begin using it. Full information about it continues to be in *Setting Up Chronolator Documents*.
	- The *Illiustration of Features* document is no longer included.

#### **3.12 MISCELLANEOUS**

- If **Format Dates** or any other process is cancelled, any changes made are rolled back.
- Improved support for European languages other than English.
- **Help > About Chronolator** includes a **System Information** button.
- New macro **c8EnvironmentCleanup** can be used to remove Chronolator temporary files and registry entries if the normal clean-up routines fail.
- The standard Word Table Autofit options are available on the **Tools** menu for convenient access.

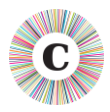

- The default Case Reference for a new Internal Chronology has changed from **CR 1234** to the date and time of its creation (e.g. **13 Jan 2014 13:15**) in order to make Case References more likely to be unique. This applies when modelling the chronology on an old one as well as when using the Chronolator defaults.
- Various bugs have been fixed or circumvented.
- Various changes have been made to the downloadable files to help alleviate the problems some people have reported downloading the larger ones.
- The folder structure has changed:
	- the **Runtime** folder is replaced by **ChronologySetup,** which it is hoped is a more descriptive name;
	- the **Documentation** folder is now on the same level as **ChronologySetup,** rather than being one of the sub-folders in **Runtime**.